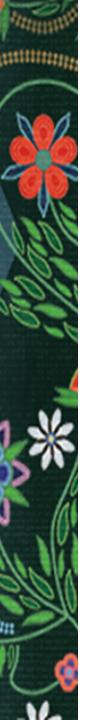

## The ONAP GEMS System

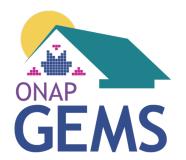

### What is GEMS

- 1. GEMS is the Grants Evaluation and Management System, which is designed to have a direct interface between Grantee reporting and ONAP processing of data.
- 2. GEMS is a data system that has been designed to automate processes, wherever possible, and reduce workload, both for grantees and ONAP staff, and to keep track of required reporting and applicable deadlines.
- 3. GEMS is the system of record and source of reporting data to Congress for all ONAP programs that are tracked in GEMS (Currently just IHBG Formula and some SF425 information from all ONAP grants)

**GEMS** 

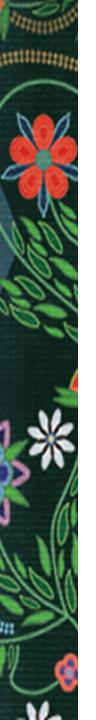

## Using GEMS

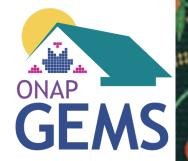

- 1. Finding information on GEMS
- 2. How to register
  - 1. Permission Levels (Read, Create, Sign/Submit SF425 vs IHP/APR
- 3. How to Log In
- 4. How to view your pending tasks: The HOME Screen
- 5. How to view ONAP information about your tribe/TDHE: Organizations
- 6. How to submit an IHP/APR, Waiver or Interim Funding Request: New Submissions
- 7. How to view documents submitted to ONAP: Submissions
- 8. How to attach documents to a record (before or after submission)
- 9. How to print a copy of the IHP/APR
- 10. How to view IHP/APR compliance status from HUD
- 11. How to sign the Award Agreement (Form 52734B): Awards
- 12. How to view past awards
- 13. How to submit an SF-425 and print a copy
- 14. How to submit a support ticket: Cases
- 15. How to download HUD forms: including Tribal Certifications and Signature Attestation Pages.

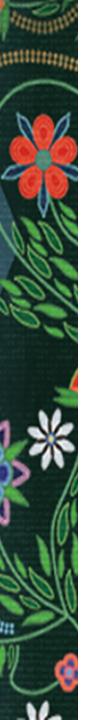

## Signature Attestation

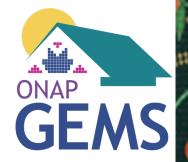

- 1. Replaces need for Secure Systems Registration.
- 2. Registrations time-out but can easily be restored.
- 3. If you will be submitting IHPs, or APRs, or Signing Grant Agreements, you will need a Signature Attestation Page on file with ONAP.
- 4. You do NOT need to submit every year. Page will be attached to your user record.

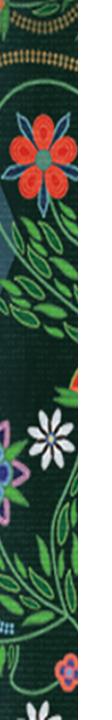

### Communication from GEMS

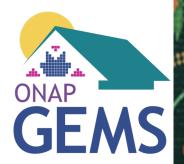

#### 1. Grantees will be notified when:

- 1. Registering in the system.
- 2. Registration is Approved (24hrs to set up password)
- 3. IHPs/APRs, Interim Funding, Waiver Requests or SF425s are submitted.
- 4. IHPs/APRs, Interim Funding, Waiver Requests or SF425s are found "in compliance," "accepted," etc.
- 5. IHPs/APRs, Interim Funding, Waiver Requests or SF425s are returned for editing.
- 6. A grant agreement is ready for signature

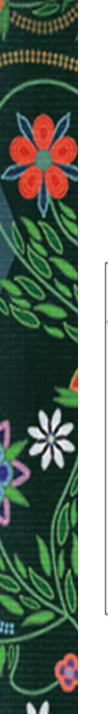

## Sample GEMS Registration Submission Email

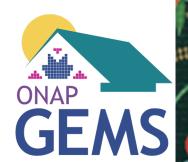

Sandbox: GEMS User Registration Request submitted successfully

Yahoo/Inbox 5

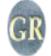

GEMS - Do Not Reply <onapgemssystem@hud.gov>

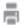

Wed, Sep 13 at 11:36 AM 🏗

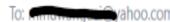

Dear Dr. Dunlop:

This email is to notify you that your user registration request to access Cedar Park TDHE in the Grants Evaluation Management System (GEMS) was submitted to HUD successfully and will be reviewed as soon as possible. If you have any questions, please contact your local area ONAP representative.

Please do not reply to this email as this is a system generated message.

Thank you, HUD GEMS Support

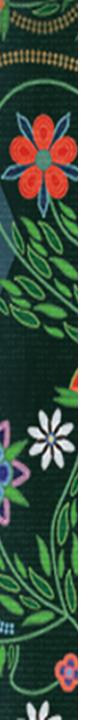

## Sample IHP Successful Submission Email

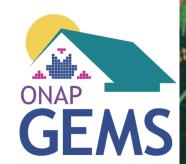

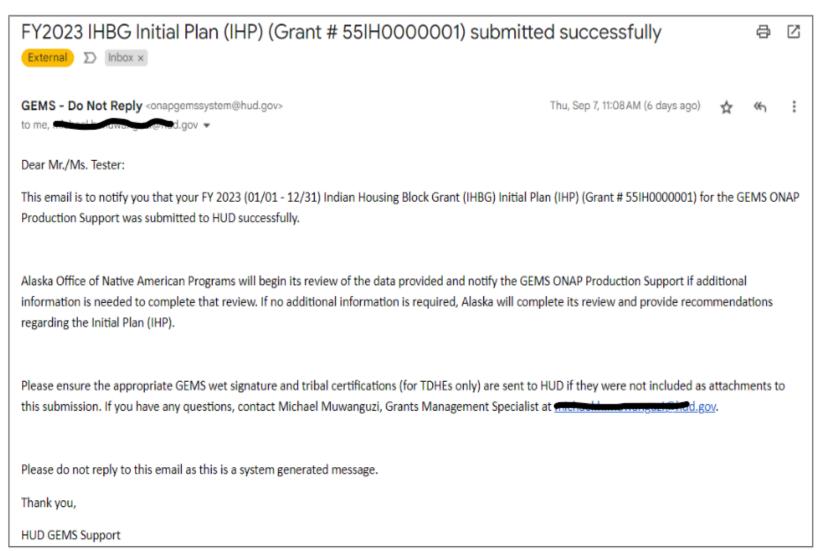

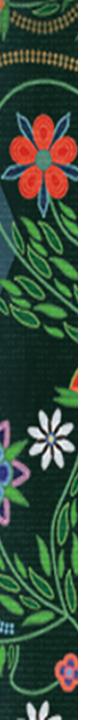

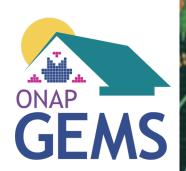

## Questions about Use of GEMS?

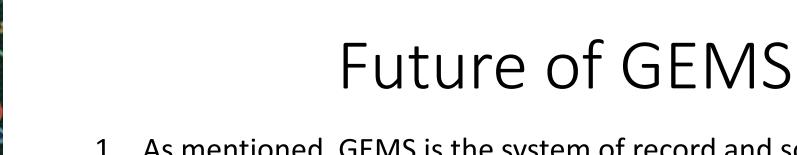

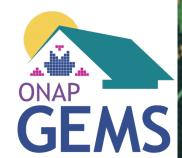

- 1. As mentioned, GEMS is the system of record and source of reporting data to Congress for IHBG Formula and SF425 information from all ONAP grants
- 2. We are currently building out GE functionality in GEMS: Monitoring, ASER Reporting, Audit Tracking, Risk Assessment, etc.
- 3. The next phase will be all other Grant Program tracking: ICDBG, IHBG Competitive, THUDVASH, ROSS, ARP and CARES.
- 4. Additional reporting capabilities can also be built into GEMS. Will be looking for tribal input on tribal portals, including tribal testers.
- 5. Construction of GEMS is likely to last at least through calendar year 2024.

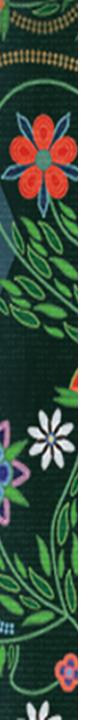

## **GEMS** Important Links

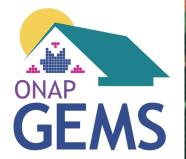

- 1. GEMS Website:
  - https://www.hud.gov/program\_offices/public\_indian\_housing/ih/grants/GEMS
- 2. GEMS Registration Page: <a href="https://hud.my.site.com/GEMS/s/login/SelfRegister?locale=us">https://hud.my.site.com/GEMS/s/login/SelfRegister?locale=us</a>
- 3. GEMS Login Page: <a href="https://hud.my.site.com/GEMS/login?startURL=%2FGEMS%2">https://hud.my.site.com/GEMS/login?startURL=%2FGEMS%2</a> Fs%2F%3Ft%3D1698270816148
- 4. GEMS Grantee Guide:
  <a href="https://www.hud.gov/sites/dfiles/PIH/documents/GEMS\_Grante-e\_User\_Guide.pdf">https://www.hud.gov/sites/dfiles/PIH/documents/GEMS\_Grante-e\_User\_Guide.pdf</a>

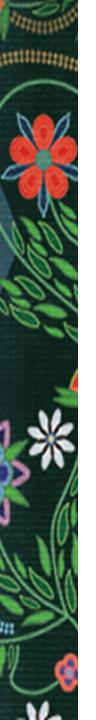

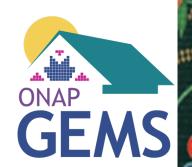

# Additional Questions/Discussion?

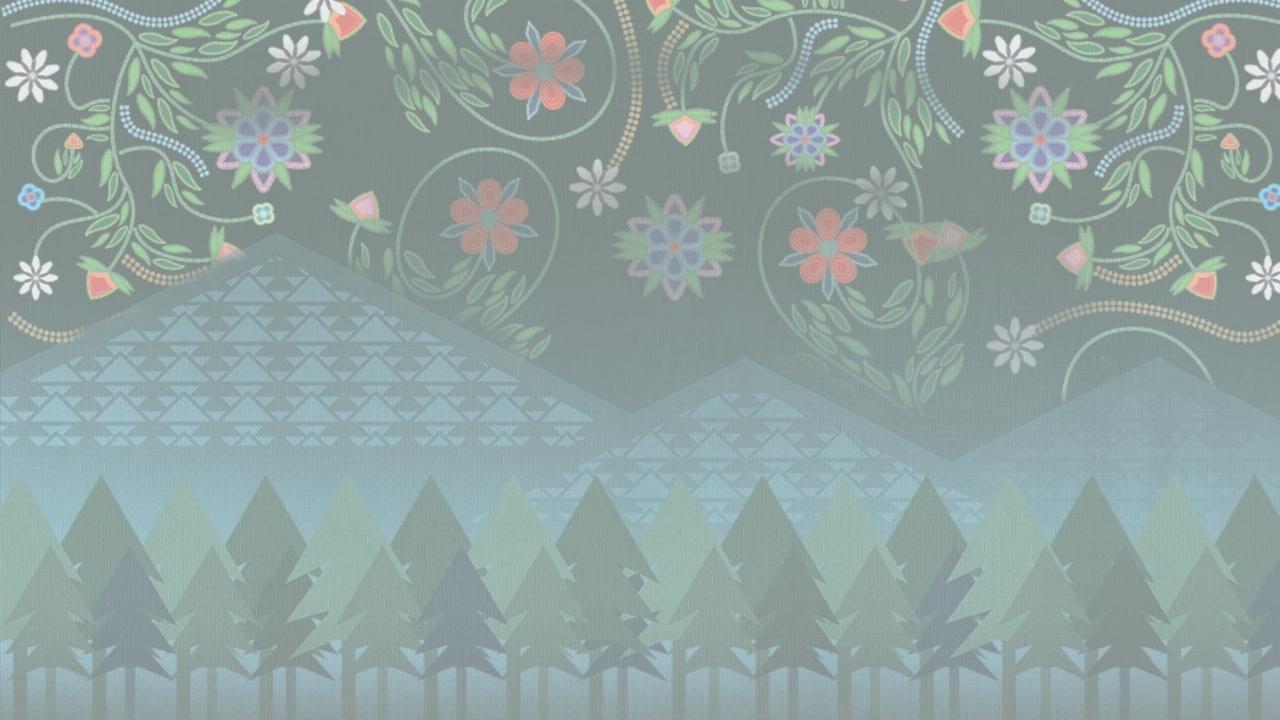